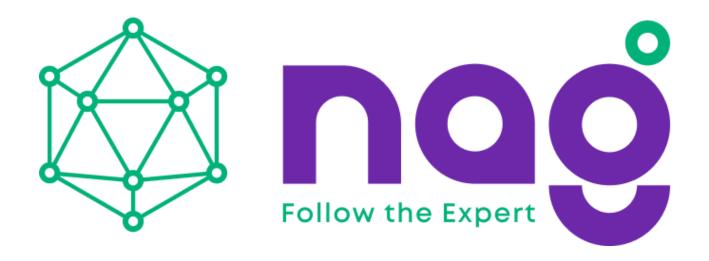

# Digit Collecting and Dialing Rule Description

Version: <1.1>

Release date: <2018-5-11>

# **Contents**

| Con | tents |                                   | 1 |
|-----|-------|-----------------------------------|---|
| 1   | Intro | duction                           | 2 |
|     | 1.1   | Overview                          | 2 |
|     | 1.2   | Applicable Models                 | 2 |
| 2   | Oper  | ation Description                 | 3 |
|     | 2.1   | Basic Settings                    | 3 |
|     | 2.2   | Customized Digit Collecting Rules | 9 |
|     | 2.2.1 | Parameter Description             | 0 |

# 1 Introduction

#### 1.1 Overview

For SNR-52(54)-CG-P series phones, most digit delivery and replacement requirements can be met by configuring dial plan and dial peer. However, for novices or users who have not use the two functions for a long time, it is difficult to configure the functions on the webpage without reading the instruction. Even if they have read the instruction, they may easily forget the operations several days later. Therefore, we optimized the two functions, allowing users to easily configure them or remember the configuration method several days after reading the instruction.

## **1.2** Applicable Models

This document applies to SNR-VP-52-CG-P, SNR-VP-54-CG-P.

# **2** Operation Description

### 2.1 Basic Settings

Phones supports eight dialing methods:

- Press # to invoke dialing: A # symbol is suffixed to the dialed number.
- Dial fixed length: The call is automatically dialed out when the entered number reaches the specified length. This method is effective in dialing mode.
- Dial after timeout: When a specified timeout interval is expired, the system automatically dials. This method is effective in dialing mode.
- Press # to do blind transfer: After entering the transferred-to number, press # to transfer the call to the third party.
- Blind transfer on onhook: If you hang up or finish the call by pressing the handfree key after entering a number, the call is transferred to the third party.
- Attended transfer on onhook: To activate this mode, hang up or press the handfree key. Then the call is transferred to the third party.
- Attended transfer on conference onhook: In a three-party call, when one party hangs up, the two parties can still keep the call.
- Press DSS key to do blind transfer: After adding a number to the memory key and pressing the transfer key, you can press this key to transfer the call to the third party.

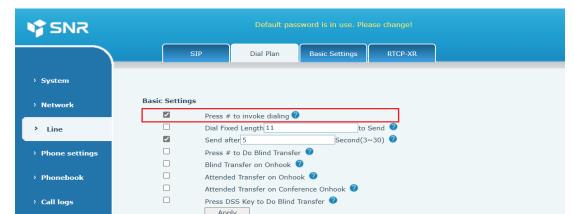

Press # to invoke dialing: A # symbol is suffixed to the dialed number.

Configure the phone to suffix # when completing digit collecting.

#### Dial fixed length: The system captures a fixed length from the entered number.

| <b>₩</b> SNR     |              |            | Default pa       | ssword is in use. Plea | se change! |  |
|------------------|--------------|------------|------------------|------------------------|------------|--|
|                  |              | SIP        | Dial Plan        | Basic Settings         | RTCP-XR    |  |
| › System         |              |            |                  |                        |            |  |
| > Network        | Basic Settin | gs         |                  |                        |            |  |
|                  |              | Press # to | invoke dialing ( | 3                      |            |  |
| > Line           |              | Dial Fixed | Length 11        | to S                   | Send 🕙     |  |
|                  |              | Send afte  | r 5              | Second(3~              | 30) 🕜      |  |
| → Phone settings |              | Press # to | Do Blind Transf  | er 🕜                   |            |  |
|                  |              | Blind Tran | sfer on Onhook   | <b>?</b>               |            |  |
| → Phonebook      |              | Attended   | Transfer on Onho | ook 🕜                  |            |  |
|                  |              | Attended   | Transfer on Conf | erence Onhook 🕜        |            |  |
| → Call logs      |              | Press DSS  | Key to Do Blind  | Transfer 🕜             |            |  |
|                  |              | Apply      |                  |                        |            |  |

Configure the phone to collect digits with a fixed length. For example, if the fixed length is set to 11, the phone automatically dials out when 11 digits are entered.

# Dial after timeout: When a specified timeout interval is expired, the system delivers the collected digits.

| <b>♥</b> SNR     |                | Default pas             | ssword is in use. Ple | ease change! | , |
|------------------|----------------|-------------------------|-----------------------|--------------|---|
|                  | SIP            | Dial Plan               | Basic Settings        | RTCP-XR      |   |
| › System         |                |                         |                       |              |   |
| > Network        | Basic Settings |                         |                       |              |   |
|                  | ✓ Pres:        | s # to invoke dialing 🤇 |                       |              |   |
| > Line           | Dial           | Fixed Length 11         | to                    | Send 🕜       |   |
|                  | ✓ Send         | l after 5               | Second(3              | ~30) 🕜       |   |
| > Phone settings | □ Pres         | s # to Do Blind Transfe | er 🕜                  |              |   |
|                  | Blind          | Transfer on Onhook      | <b>②</b>              |              |   |
| > Phonebook      | ☐ Atte         | nded Transfer on Onho   | ook 🕝                 |              |   |
|                  | ☐ Atte         | nded Transfer on Confe  | erence Onhook 🕜       |              |   |
| > Call logs      |                | S DSS Key to Do Blind   | Transfer 🕜            |              |   |

Configure the timeout interval, in seconds. For example, when the timeout is set to 10 seconds, if you do not enter the second digit 10 seconds after the first digit, the phone considers that you have completed dialing and delivers the entered digit.

#### Press # to do blind transfer

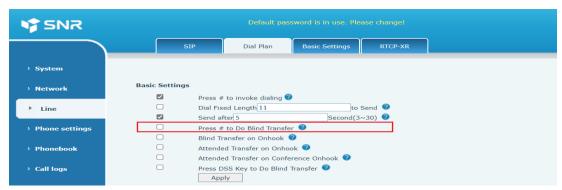

Select **Press** # to **Do Blind Transfer**, enter the number on the transfer dialing interface, and press # to perform blind transfer. If you do not select this option, the phone does not perform blind transfer after you press #.

#### Blind transfer on onbook

| <b>₩</b> SNR     |                |           |                     |                 |        |   |
|------------------|----------------|-----------|---------------------|-----------------|--------|---|
|                  | S              | SIP       | Dial Plan           | Basic Settings  | RTCP-X | R |
| → System         |                |           |                     |                 |        |   |
| > Network        | Basic Settings | •         |                     |                 |        |   |
|                  | ightharpoons   | Press # t | :o invoke dialing 🍕 |                 |        |   |
| > Line           |                | Dial Fixe | d Length 11         | to S            | Send 🕜 |   |
|                  |                | Send afte | er 5                | Second(3        | v30) 🕜 |   |
| > Phone settings |                | Press # t | o Do Blind Transfe  | er 🕜            |        |   |
|                  |                | Blind Tra | nsfer on Onhook     | <b>?</b>        |        |   |
| > Phonebook      |                | Attended  | Transfer on Onho    | ok 🕜            |        |   |
|                  |                | Attended  | Transfer on Confe   | erence Onhook 🕜 |        |   |
| > Call logs      |                | Press DS  | S Key to Do Blind   | Transfer 🔮      |        |   |
|                  |                | Apply     |                     |                 |        |   |

Select **Blind Transfer on Onhook**, enter the number on the transfer dialing interface, and hang up. Blind transfer is performed.

#### Attended transfer on onhook

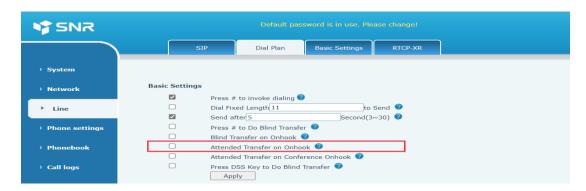

Select **Attended Transfer on Onhook**, enter the number on the transfer dialing interface, and initiate a call. When the call is answered, hang up. The call is transferred.

#### Attended transfer on conference onhook

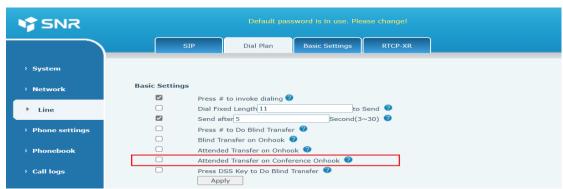

When the test phone has set up a call with phone B and phone C, press the handfree key in the handfree mode, press the headset key in the headset mode, or hang up in handle mode. After the test phone hangs up, phone B and phone C are still in the call and they can display each other's phone number. Attended transfer is implemented.

#### Press DSS key to do blind transfer

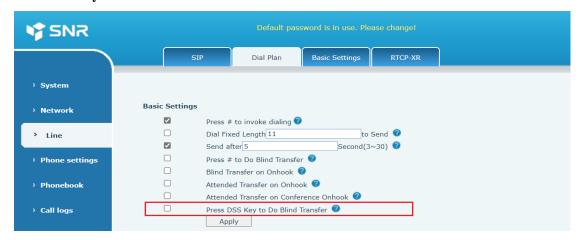

After adding a number to the memory key and pressing the transfer key, you can press this key to transfer the call to the third party.

# **2.2** Customized Digit Collecting Rules

You can customize the dialing rules meeting your requirements and matching your server. The customized rules improve phone convenience and practicability. A maximum of 100 rules can be configured.

| Parameter      | Description                                                      |
|----------------|------------------------------------------------------------------|
| Calling number | Configure the calling numbers. Calling numbers can be            |
|                | configured in two modes: precise match and prefix match. In      |
|                | precise match, the phone calls with the IP address or            |
|                | configuration matching a number only when the number is          |
|                | identical with the entered number. In prefix match, the phone    |
|                | calls with the IP address or configuration matching a number as  |
|                | long as the first N digits are identical with the entered digits |
|                | (prefix length). The prefix match numbers must be suffixed       |
|                | with a T, to be differentiated from precise match numbers. The   |
|                | longest length is 30 digits.                                     |
| Destination    | Configure the destination address. For a point-to-point call,    |
| Destination    | enter the IP address of the remote party.                        |
| Port           | Configure the protocol signaling port for the remote party. This |
| Foit           | is an optional parameter and the default value is 5060.          |
| Alias          | Configure alias. This is an optional parameter. It needs to be   |
| Alias          | configured when the remote party's number has a prefix.          |
| Suffix         | Configure suffix. This is an optional parameter. The suffix is   |
|                | added to the dialed number.                                      |
| Apply to Call  | Choose to apply the rule to incoming or outgoing calls.          |
| Match to Send  | Choose Yes or No.                                                |
| Deleted Length | Configured the replaced/deleted length of the entered number.    |

| Parameter                            | Description                                                        |
|--------------------------------------|--------------------------------------------------------------------|
|                                      | This is an optional parameter. For example, if the value is set to |
|                                      | 3, the first 3 digits of the number are deleted.                   |
| Note: There are four types of        | Note:                                                              |
| aliases. The alias must be           | X indicates to match any digit.                                    |
| configured together with             | [] indicates the range of specified digits. It can be a range or   |
| Deleted Length.                      | multiple ranges separated by commas, or the list digits.           |
| 1) add: xxx. Prefix xxx to a         | . Indicates to match any length, including empty.                  |
| number. This reduces the             | Tn indicates that digit connecting will be finished after n        |
| number of digits you need to         | seconds. N is mandatory, ranging from 0 to 9, in seconds. Tn       |
| enter.                               | must be the last two digits. If Tn is not configured, the system   |
| 2) all: xxx. The entire number is    | considers it as T0, that is, finish the digit collecting           |
| replaced by xxx, to implement        | immediately.                                                       |
| speed dial.                          | , indicates to send dial tone when digit collecting is finished.   |
| 3) del: delete the first n digits of |                                                                    |
| a number. N is set in Deleted        |                                                                    |
| Length.                              |                                                                    |
| 4) rep: xxx. Replace the first n     |                                                                    |
| digits with xxx. N is set in         |                                                                    |
| Deleted Length.                      |                                                                    |
|                                      |                                                                    |

#### **2.2.1** Parameter Description

#### The parameters are as follows:

#### Add dial plan:

Digit Map: Configure the dialing rules.

Apply to Call: Apply the rule to incoming or outgoing calls, or both.

Match to Send: Choose Yes or No. Generally, choose Yes.

Line: AUTO, SIP1, SIP2, SIP3...

Destination: If AUTO is selected for a line, you do not need to enter the destination for the line.

Set the destination for other lines.

Port: If AUTO is selected for a line, you do not need to enter the port for the line. Set the port for

other lines.

Alias (Optional): The options include no alias, all, add, delete, and replace.

Phone Number: If no alias is selected for **Alias**, you do not need to fill in.

Length: If no alias is selected for Alias, you do not need to fill in.

Suffix: Configure the suffix.

Dial plan options: The added dial plans can be deleted and modified. Customized dial plan list: The added plans are displayed in the list.

#### **2.2.2** Alias

#### Alias use example:

You can create rules to simplify dialing. Several options are provided to configure the dialing rules. The following are examples:

#### **Example 1: Global replacement**

This is a method of configuring speed dial. When you dial 32, the phone automatically replaces it with 833333. However, if you dial 322, the phone still delivers 322, instead of 8333332.

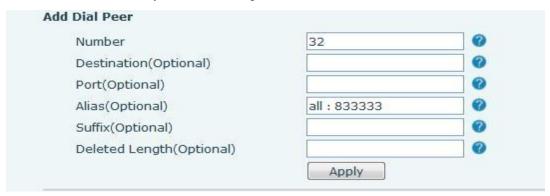

#### **Example 2: Partial replacement**

When you call a number in City1, you need to prefix the area code 010 to the number. After this function is configured, the number starting with 1 will be replaced with 010. For example, when you call a City1 phone number 62213123, you only need to enter 162213123. The phone automatically changes the number to 01062213123.

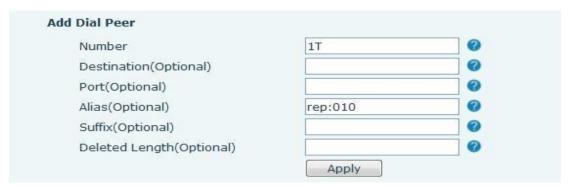

#### **Example 3: Adding prefix**

You can configure the numbers starting with the specified digits. The phone will add the prefix to the entered number. For example, when you dial 9312, the phone delivers 0079312.

| Number                   | 9Т       | 0 |
|--------------------------|----------|---|
| Destination(Optional)    |          | 0 |
| Port(Optional)           |          | 0 |
| Alias(Optional)          | add: 007 | 0 |
| Suffix(Optional)         |          | 0 |
| Deleted Length(Optional) |          | 0 |

#### **Example 4: Adding suffix**

You can configure the numbers starting with the specified digits. The phone will add the suffix to the entered number. This configuration is used to match the server. For example, when you dial 1383322, the phone delivers 13833220088.

| Number                   | 138T | • |
|--------------------------|------|---|
| Destination(Optional)    |      | • |
| Port(Optional)           |      | • |
| Alias(Optional)          |      | • |
| Suffix(Optional)         | 0088 | • |
| Deleted Length(Optional) |      | • |

#### **Example 5: Deleting prefix**

If a dialed number matches the prefix, the phone automatically deletes the prefix. For example, when the prefix is set to 9, if you enter 98322, the phone delivers 8322. The digit 9 is deleted.

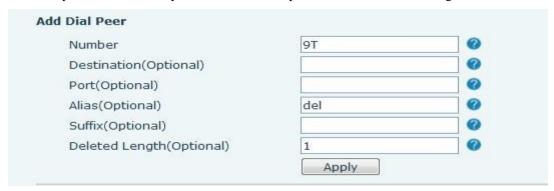